# Procédure d'inscription à LARA – Nouveau profil LARA

Pour ceux qui désirent s'inscrire aux formations CPU et qui n'ont pas de profil LARA, voici la procédure à suivre.

### **1 <sup>e</sup> étape : Créer son profil avec son courriel UdeM**

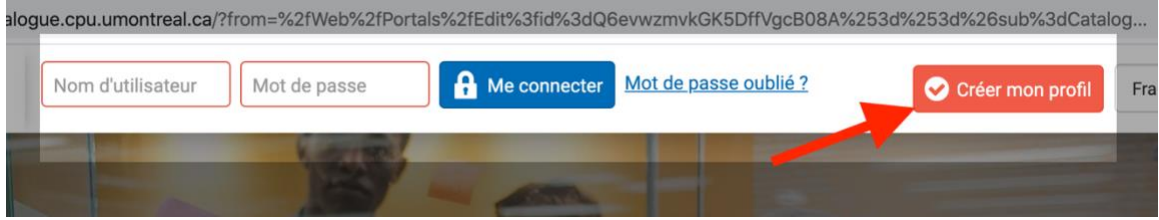

#### **2 <sup>e</sup> étape : Entrer les informations de base**

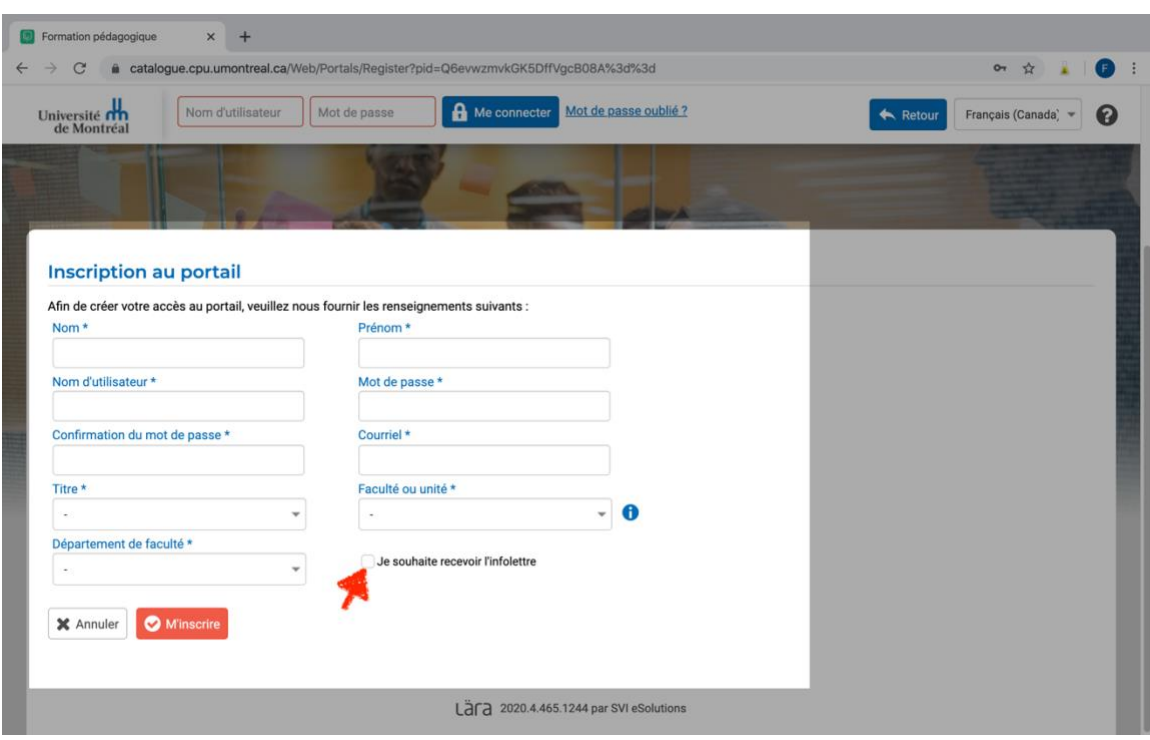

\*Cliquer sur : *Je souhaite recevoir l'infolettre* pour recevoir l'infolettre du CPU.

## 3<sup>e</sup> étape : Choisir sa formation dans le catalogue LARA

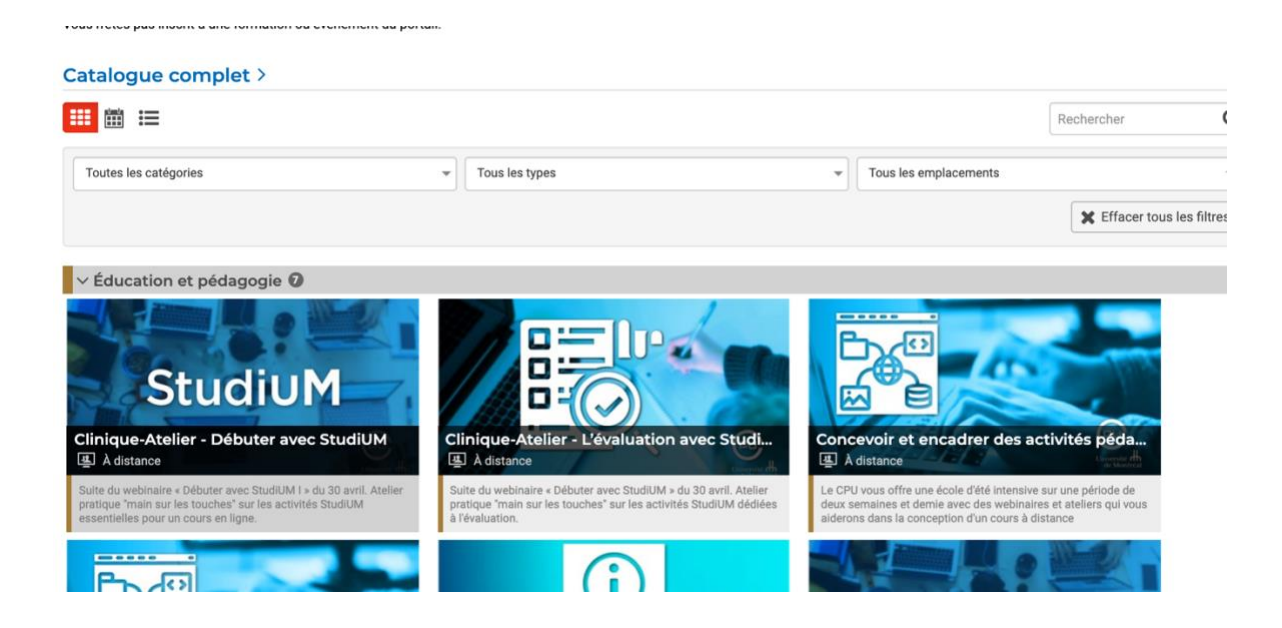

# Procédure d'inscription à LARA – Profil LARA existant

Pour ceux qui désirent s'inscrire aux formations CPU et qui n'ont pas de profil LARA, voici la procédure à suivre.

### **1 <sup>e</sup> étape : Se brancher à son profil avec son courriel UdeM**

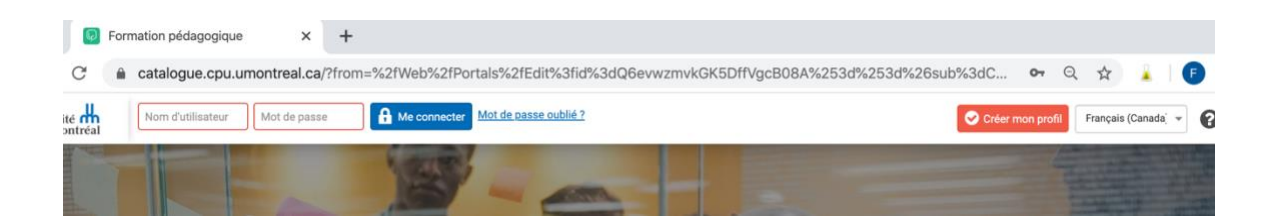

## **2 <sup>e</sup> étape : Choisir sa formation dans le catalogue LARA**

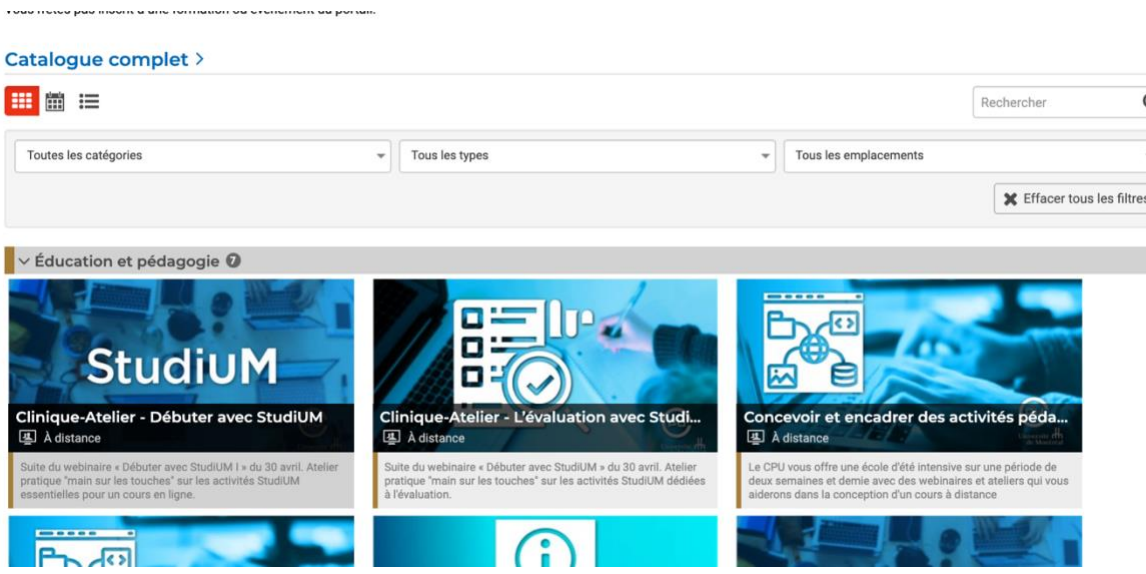